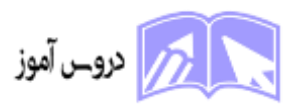

# **آموزشگاه فنی و حرفه ای ماهریار )وب سایت** ir.Doroosamooz **)**

## **نمونه سواالت تستی همراه با پاسخ دوره** ICDL **فنی و حرفه ای**

## **1 - در نرمافزار Word ، چه عملیاتی برای انتخاب تمام متن در یک سند راهاندازی می کند؟**

الف) کلیک دوباره بر روی متن

Ctrl + A  $\omega$ 

Shift + End  $(z)$ 

 $Alt + F4$ (د

#### پاسخ صحیح: ب( A + Ctrl

## **2 - "درExcel ، چگونه یک فرمول جمع را برای اعداد در سلولهای 1A تا 10A ایجاد کنیم؟"**

- =SUM(A1:A10) )الف
	- $=$ ADD(A1:A10) (ب
- =TOTAL(A1:A10)  $\epsilon$ 
	- $=$ PLUS(A1:A10) (د

#### $=$  (SUM(A1:A10) (الف) (SUM

## **3 - در محیط Word ، چه کارهایی را می توانید با استفاده از ترکیب کلیدهای C + Ctrl انجام دهید؟**

الف) کپی متن

ب( بستن سند

ج) حذف متن

د) ایجاد جدول

یاسخ صحیح: الف) کپی متن

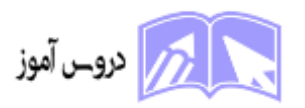

**4 - چه تابعیتی به شما اجازه می دهد تا یک نوار افقی را در Excel قفل کنید؟** 

**VLOOKUP** (الف

ب LOCKROW

FREEZE PANES  $(z)$ 

PROTECT SHEET )د

پاسخ صحیح: ج) FREEZE PANES

**5 - در محیط PowerPoint ، چه عملیاتی برای وارد کردن یک اسالید جدید استفاده می شود؟** 

Ctrl + N )الف

Ctrl + S  $\omega$ 

Ctrl + D $(z)$ 

 $Ctrl + P (s)$ 

## پاسخ صحیح: ج( D + Ctrl

### **6 - در Access ، چه عملیاتی برای ایجاد یک پرس و جو جدید استفاده می شود؟**

Query Wizard )الف

Form Designer )ب

Report Builder  $(z)$ 

Table Creation Tool )د

#### پاسخ صحیح: الف( Wizard Query

**7 - کدام گزینه نشاندهنده یک ابزار برای انجام محاسبات ریاضی در Excel است؟** 

Word Art )الف

ب( SmartArt

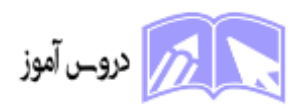

Formula Bar  $(z)$ 

د(PivotTable

# پاسخ صحیح: ج) Formula Bar

8 - در محیطWord ، چه کارهایی را میتوانید با استفاده از ترکیب کلیدهای B + Ctrl انجام دهید؟

الف) انجام دادن عملیات بولد

ب) ذخیره سند

ج) بستن سند

د) ایجاد لیست

پاسخ صحیح: الف( انجام دادن عملیات بولد

# **9 - در محیط PowerPoint ، چه کارهایی با استفاده از گزینه "Sorter Slide "امکانپذیر است؟**

- الف) تغییر زمینه اسلایدها
- ب) تنظیم ترتیب اسلایدها
- ج) ایجاد اسلایدهای جدید

د( تنظیم حالت انتقال اسالیدها

یاسخ صحیح: ب) تنظیم ترتیب اسلایدها

# **10 - درExcel ، چه تابعیتی برای ایجاد یک نمودار میانگین استفاده می شود؟**

الف( ()AVERAGE=

ب) (MAX( =MAX

 $=$ MIN()  $\left( \frac{1}{C} \right)$ 

 $=$  COUNT()  $($ 

# پاسخ صحیح: الف) ()AVERAGE=

# **11 - درAccess ، چه کارهایی می توانید با استفاده از Builder Query انجام دهید؟**

3

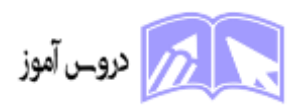

الف) ایجاد پرس و جوهای پیچیده

ب) ذخیره جداول

ج) تنظیم قوانین امنیتی

د) ایجاد فرمها

#### پاسخ صحیح: الف) ایجاد پرس و جوهای پیچیده

### **12 - در محیطWord ، چه کارهایی با استفاده از ترکیب کلیدهای Z + Ctrl امکانپذیر است؟**

الف( Undo

ب( Redo

ج) Save

د( Print

## پاسخ صحیح: الف( Undo

## **13 - در محیطExcel ، چگونه می توانید به سرعت به سلول 1A بروید؟**

الف) از فهرست Navigate استفاده کنید.

ب) کلیک کنید و سلول A1 را انتخاب کنید.

ج A + Ctrl) را فشار دهید.

د Home + Ctrl) را فشار دهید.

پاسخ صحیح: د( Home + Ctrl را فشار دهید .

## **14 - در محیطPowerPoint ، چه عملیاتی برای تغییر رنگ پسزمینه یک اسالید استفاده می شود؟**

Slide Designer )الف

Background Painter )ب

Slide Master  $(z)$ 

Design Layout)د

پاسخ صحیح: ج) Slide Master

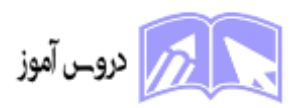

# **15 - درExcel ، چگونه می توانید یک نمودار خطی ایجاد کنید؟**

- الف) از گزینه Insert > Line Chart استفاده کنید.
- ب) از گزینه Format > Line Chart استفاده کنید.
	- ج) از گزینه Home > Line Chart استفاده کنید.
		- د( از گزینه Chart Line > View استفاده کن

پاسخ صحیح الف( از گزینه Chart Line > Insert استفاده کنید.

#### **16 - در محیطWord ، چه عملیاتی برای تغییر اندازه یک تصویر استفاده می شود؟**

- Image Resizer )الف
- Picture Manager )ب
	- Resize Image  $(z)$
	- Format Picture )د

#### پاسخ صحیح: د( Picture Format

#### **17 - در محیطExcel ، چگونه می توانید یک نمودار دایره ایجاد کنید؟**

- الف( از گزینه Chart Pie > Insert استفاده کنید.
- ب) از گزینه Format > Pie Chart استفاده کنید.
	- ج) از گزینه Home > Pie Chart استفاده کنید.
		- د( از گزینه Chart Pie > View استفاده کنید.

پاسخ صحیح: الف) از گزینه Insert > Pie Chart استفاده کنید.

#### **18 - در محیطPowerPoint ، چه عملیاتی برای افزودن یک تصویر به اسالید استفاده می شود؟**

- Insert Picture )الف
	- Add Image )ب
	- Image Insert  $(z)$

Picture Attach )د

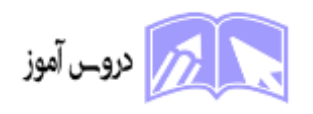

## پاسخ صحیح: الف( Picture Insert

## **19 - درAccess ، چه عملیاتی برای ویرایش اطالعات در یک جدول استفاده می شود؟**

- Edit Data )الف
- Modify Table )ب
- Change Record  $(z)$ 
	- Adjust Entry )د

## پاسخ صحیح: الف) Edit Data

**20 - درExcel ، چگونه می توانید یک سلول را به صورت متنی فرمت کنید؟** 

- الف( از گزینه Text > Format استفاده کنید .
- ب) از گزینه Home > Text Format استفاده کنید.
- ج) از گزینه Edit > Text Formatting استفاده کنید.
	- د( از گزینه Style Text > Cell استفاده کنید.

پاسخ صحیح: ب( از گزینه Format Text > Home استفاده کنید.

- 21 در محیط Word ، چه کارهایی میتوانید با استفاده از ترکیب کلیدهای X + Ctrl انجام دهید؟
	- الف) کپی متن
	- ب( بستن سند
	- ج) جابجایی متن
		- د) حذف متن

### پاسخ صحیح: د( حذف متن

22 - درPowerPoint ، چه عملیاتی برای افزودن یک صفحه نمایش جدید استفاده میشود؟

Insert Slide )الف

New Slide )ب

Add Slide )ج

Create Slide )د

پاسخ صحیح: ب) New Slide

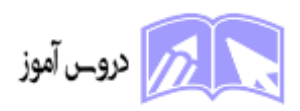